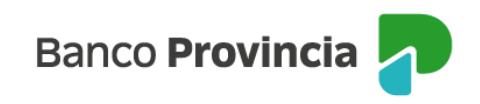

## **Banca Internet Provincia (BIP)**

## **Venta de Acciones**

Para realizar una venta de Acciones, deberá ingresar en el menú Inversiones, solapa Bonos y Acciones, opción "Operar Acciones", tal como se muestra en la siguiente pantalla.

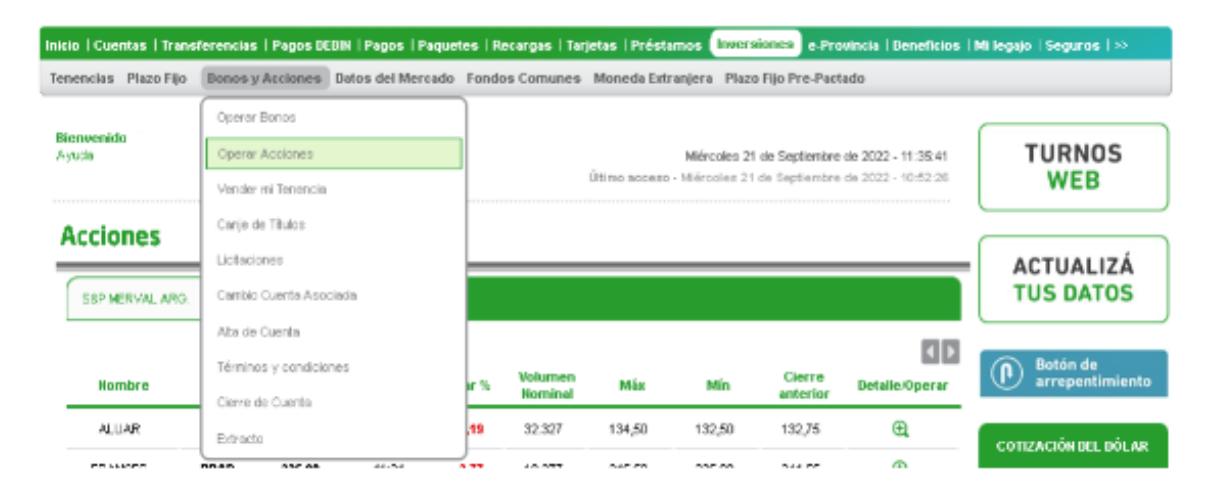

El sistema le mostrará el listado de las Acciones disponibles para operar. En la siguiente pantalla se muestran los indicadores asociados a cada acción: nombre, Ticker, Último precio, Fecha/Hora, Variación (%), Volumen nominal, valor máximo y mínimo, Cierre Anterior y el detalle para Operar. Recuerde que puede seleccionar la Acción que desea vender en cada una de las solapas, haciendo clic en el ícono de la lupa  $\mathbb{R}$ .

## **Acciones**

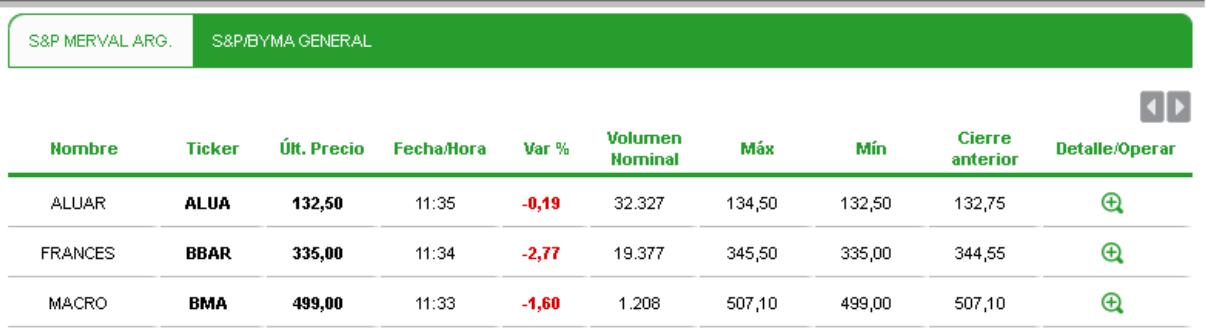

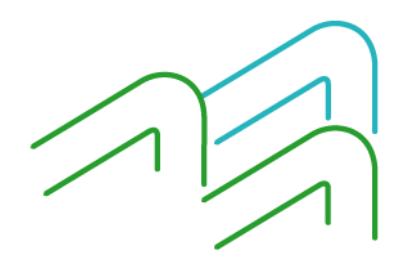

Venta de Acciones

Página **1** de **3**

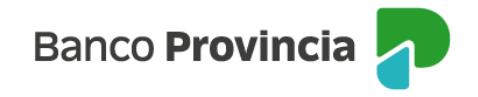

■ Importante: todas las operaciones de compra/venta de títulos a través de BIP se cursan en pesos.

Al seleccionar la Acción deseada, podrá observar un detalle de ésta. A continuación, deberá elegir la opción "Vender".

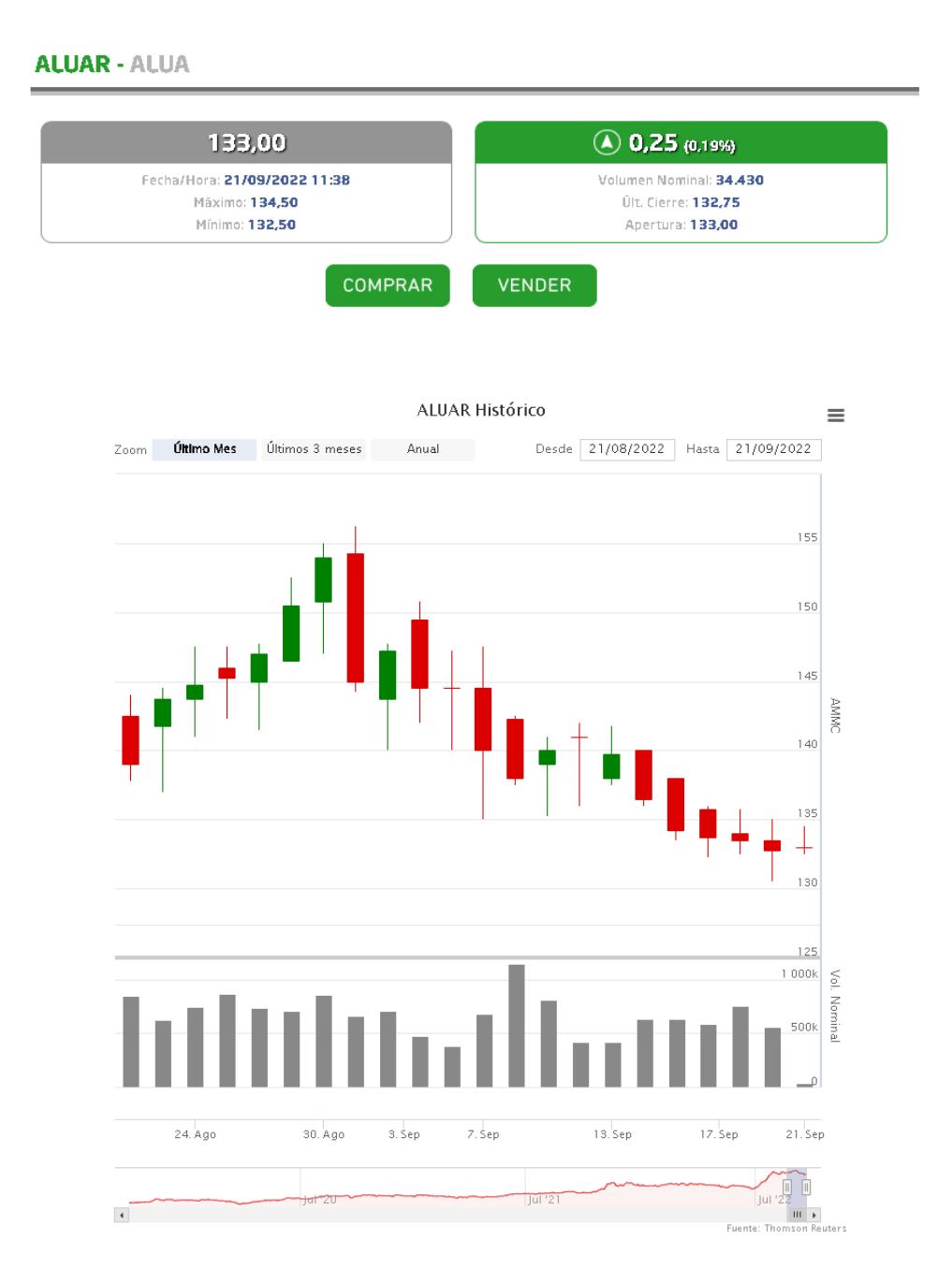

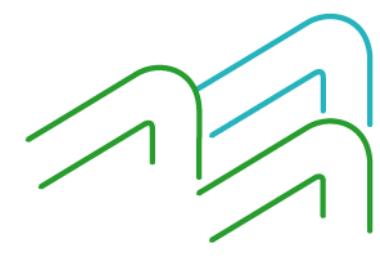

Venta de Acciones

Página **2** de **3**

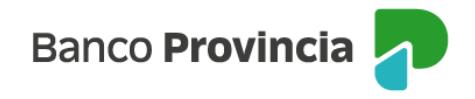

Posteriormente, debe seleccionar la Cuenta Comitente, como lo indica la siguiente pantalla.

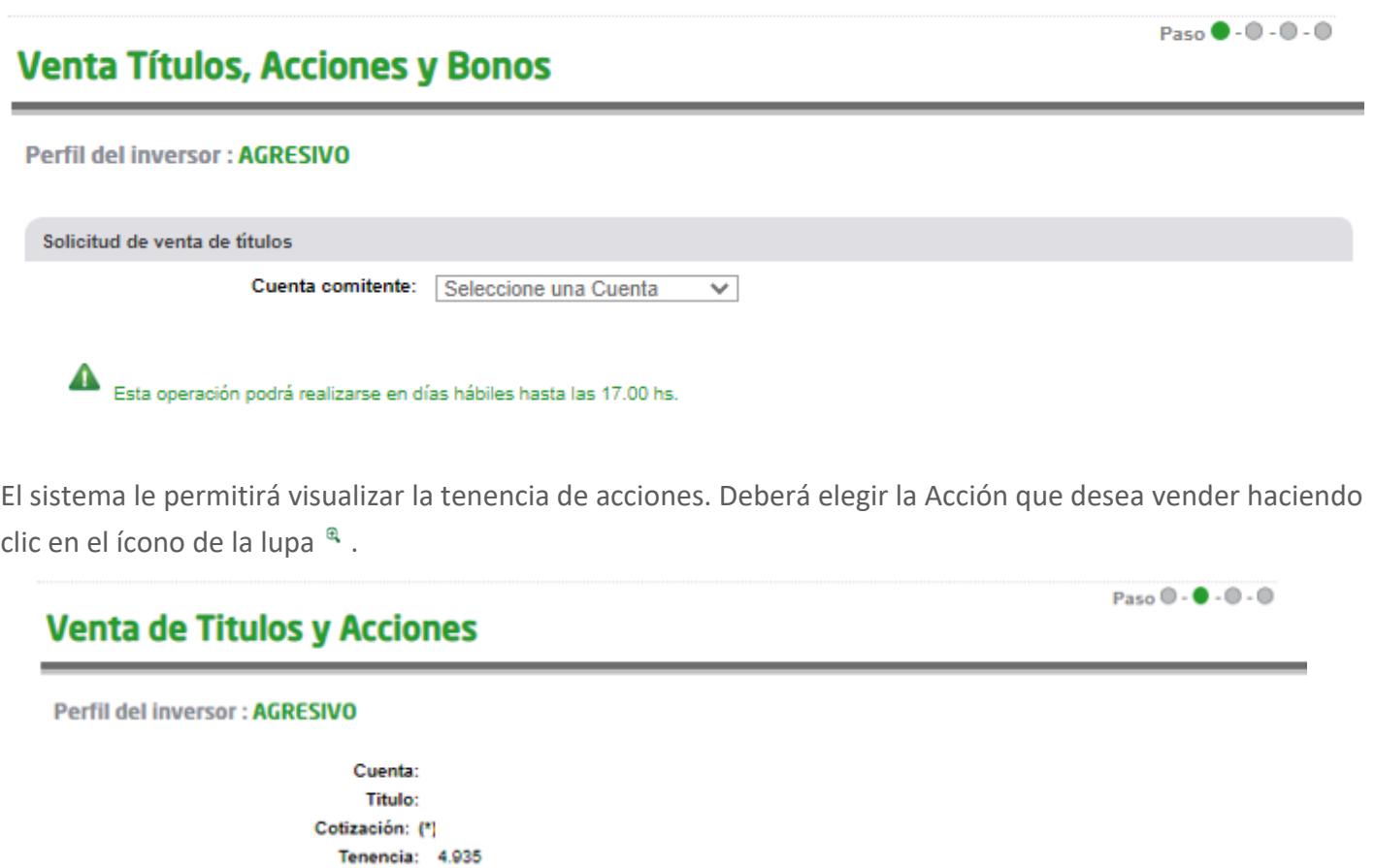

0.00 El Monto a Operar \$ se ajustará al equivalente en Valor Nominal

El Valor Nominal se ajustará automáticamente al equivalente al Monto a Operar

Luego, tendrá que completar los datos solicitados y al hacer clic en "Continuar", el sistema finalmente le solicitará "Confirmar" la operación.

Volver

Continuar

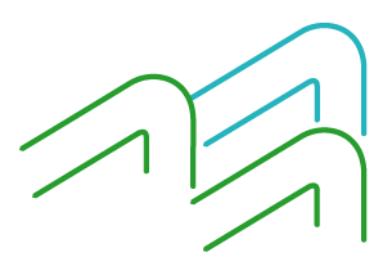

Venta de Acciones

Minimo Negociable: 1 Múltiplo Negociable: 1

Monto a Operar \$: **Cantidad Nominal:** 

**Precio Minimo:** 

Esta operación podrá realizarse en días hábiles hasta las 17.00 hs.